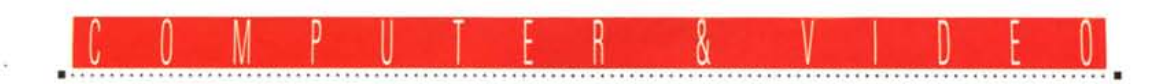

# **VideoLogie 928Movie**

*Un chip grafico dedicato all'accelerazione di Windows, un chip video per l'accelerazione (fino al Full Motion)* e *l'ingrandimento (fino al Full Screen) delle sequenze di video digitale. Infine la compatibilità con il VESA Media Channel, lo standard per l'interconnessione con schede multimediali per !'Input/Output audio e video, la teleconferenza, il playback MPEG, ecc. Tutto ciò (ed anche di più, visto che* è *disponibile anche una versione con il controllo dell'audio digitale on board)* è *la VideoLogic 928Movie.*

*Una scheda che in un'unica soluzione risolve i problemi del multimedia fruitivo* e *ci sospinge verso il futuro*

## *di Bruno Rosati*

Diciamola subito tutta: il multimedia non sarà mai vero e completo fin quando le immagini, ovvero i film ed ogni altro genere di sequenza dinamica, non saranno la vera ed effettiva traduzione digitale della qualità analogica. La differenza è ancora obiettivamente troppa. A tal punto che, se intendiamo la qualità del video analogico simile ad un'ampia e robusta quercia, possiamo pacificamente raffigurare l'attuale «quadro digitale» l'equivalente di un piccolo e delicatissimo bonsai.

Ma tant'è. Il video digitale che passa

il convento (multimediale, s'intende) è questo e non resta che far buon viso a cattivo gioco.

Per rifarci, sia chi scrive sia chi legge, un po' tutti pensiamo ai preziosi plus che l'interattività, la potenza degli ipertesti, la qualità dei suoni e delle musiche ci rendono. Solo i quadri di video digitale sono piccoli e lenti, ma se il multimedia va valutato nel suo insieme, com'è certamente giusto che si faccia, beh: vorrà dire che ci si avvicinerà un po' di più al monitor ... Seguitando sullo stesso tono, a ciò ci aggiungiamo il so-

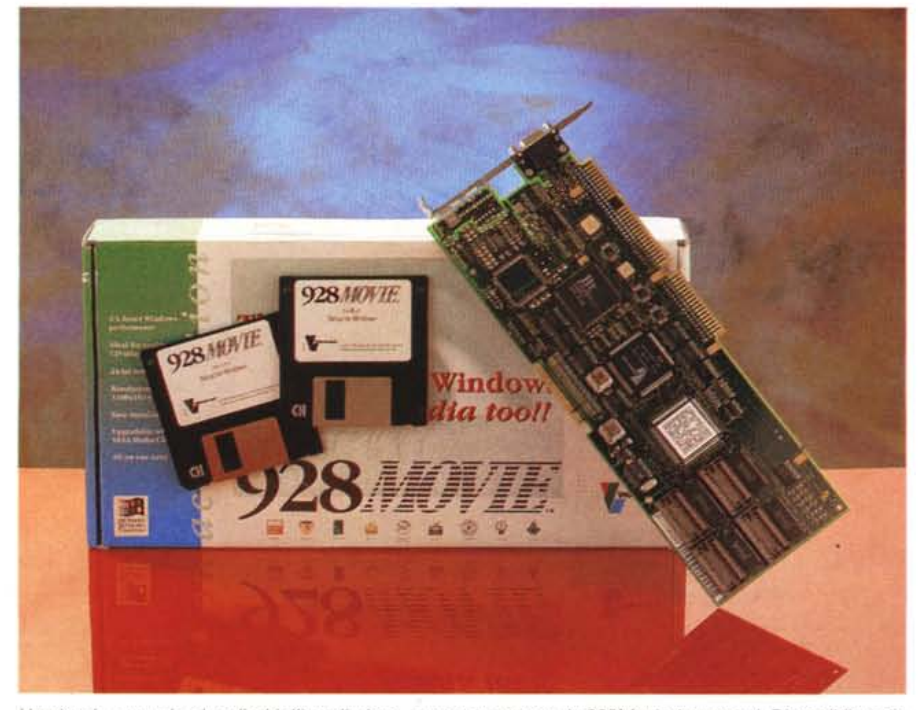

*Un piccolo manuale, due dischi d'installazione, ma tanta potenza: la 928Movie* è *tutta qui. Disponibile nelle* versioni per ISA, VESA Local Bus e PCI, con o senza modulo sonoro a 16bit a partire da 899.000 lire.

gno di un risolutore MPEG e tutto il resto è vita.

L'opera di autoconvincimento, un po' ipocrita come tutte le soluzioni in cui uno dice di sapersi accontentare, è condita di simili, piccoli espedienti. Tutti messi lì per raddolcire il sapore (un po' agro, vero?) che l'attuale livello del video digitale ci lascia in bocca ogni volta che interattiviamo con i nostri titoli preferiti. Grafiche stupende, testi ed ipertesti velocissimi da scorrere ed agganciare, suoni maestosi... ma quadri video da lente d'ingrandimento.

La situazione attuale è questa e non va taciuta. I 160x 120 si sprecano ed i pochi filmati da 320x240 mostrano sempre la corda, collassando, anche se il numero dei frame per secondo non arriva neanche alla metà del full motion. Così stando le cose, le uniche misure che fino ad oggi abbiamo potuto apprezzare sono state quelle dei quadri da 240x180 dei Dinosaurs di Microsoft. Questi, con il comando Configure del driver MCIAVI settato per il Full Screen mode, venendo riproiettati su di uno schermo virtuale da 320x240 dot. appaiono grandi il doppio. Ma ahinoi, la soluzione è tutt'altro che risolutiva, dato che la qualità visiva in tal modo decade vistosamente.

I pixel diventano dei quadrettoni abbastanza ridicoli sui quali non solo raddoppia l'immagine, ma anche il deleterio effetto del «rumore» introdotto dal protocollo di compressione utilizzato. Malgrado ciò il multimedia rulla sulla pista e ne siamo tutti entusiasti. Entusiasti e contentabili. Il full screen ed il full motion del video verranno più in là nel tempo.

Un tempo di attesa che, i tecnici della VideoLogic, hanno felicemente accorciato, sfornando (con l'interessato contributo della IBM...) una scheda videografica pressoché risolutiva.

Un primo chip come l'S3 86C928 che accelera Windows di un fattore x6 rispetto ad una S-VGA non accelerata, più un secondo chip come il VideoLogic PowerPlay32 che spinge fino al full motion e scala fino al full screen la riproduzione dei file .AVI di Video for Windows, un mega o due di VRAM, versioni ISA, Local Bus oppure PCI e la 928Movie è fatta. Pronta e disponibile per questa prova che si realizza grazie alla disponibilità della Noax Multimedia di Roma distributrice del prodotto.

La «magia» della 928Movie è immediata. L'estraggo dalla scatola, installo hardware e software ed il risultato è subito esaltante. Tutti i file .AVI dei CD-ROM di cui dispongo, come d'incanto ora riempiono lo schermo e prendono fluidità di scorrimento. Emblematica è la scena più cruenta del MS-Dinosaurs (l'attacco del T-Rex al povero triceratopo) che, se già impressiona a 240x180, esplode letteralmente nello splendore del full screen. Continuo a far salire in video .AVI dopo .AVI, sia a a 640x480 che ad 800x600, e quello che verifico è che tutti i file si riproducono perfettamente. È davvero un bel vedere!

## *Installazione*

Produttore: *VideoLogic Inc.*

*0534)* Distributore: *NOAX Multimedia s.r.l.*

Preceduta dal settaggio della modalità VGA standard del driver di Windows (cosa questa da farsi prima di togliere il vecchio adattatore) l'installazione della 928Movie procede in maniera estremamente rapida. La scheda, una volta fissata alla slot compatibile è fisicamente già pronta per funzionare. Non occorre settare alcun jumper di sorta e richiuso il PC, il sistema riparte, da Dos fino a Windows, nella modalità precedentemente settata.

Il velocissismo S3-928 ovviamente

*Figura* 2 - *Il programma 928M('wie Display per il settaggio della scheda.*

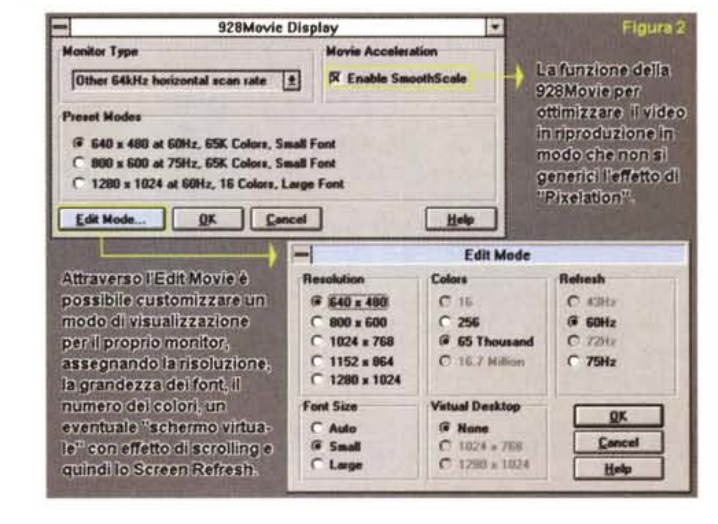

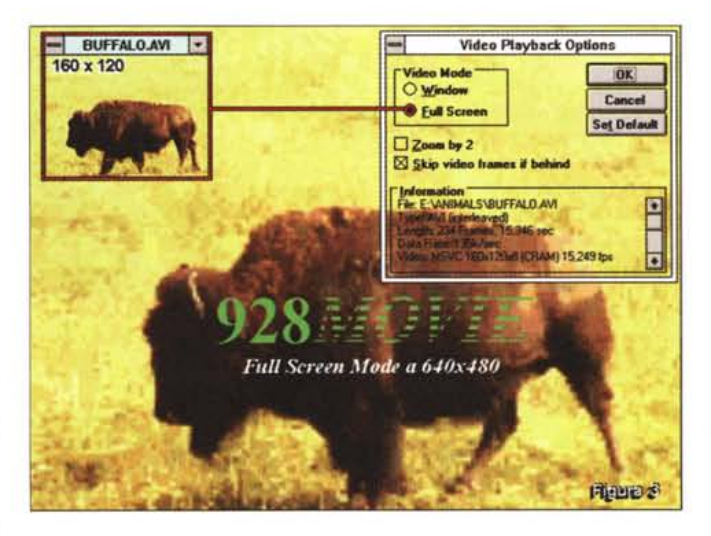

*Figura* 3 - *Resa <sup>a</sup> 640x480 e confronto con il file .AVI nella misura originale di 160x120.*

*Figura* 4 - *Resa a 640x480 e confronto con il file .AVI originale da 21Ox180.*

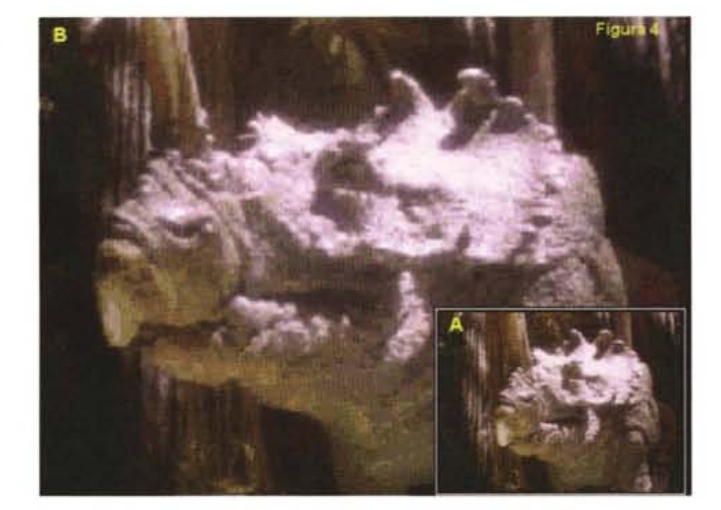

*Lit. 899.000 (a partire dalla versione ISA ad*

*245, First Street Cambridge, Massachusetts, 02142 USA (Tel. 6174940530 - Fax* 617 494

*P.za di Villa Fiorelli* l, *Roma <sup>00182</sup> Tel (06) 7012818/9 - Fax 7010993*

*l Mbyte senza modulo sonoro)*

Prezzo *(IVA esclusa):*

VideoLogic 928Movie

non è ancora abilitato. Cosa questa che avverrà in Windows lanciando il programma di controllo 92SMovie Display (figura 2). Su questo, la prima selezione che andrà fatta è quella del settaggio del tipo di monitor da noi posseduto che potrà essere sia un VGA standard che un multisync. Fatto ciò ed in base quindi alla frequenza verticale che si è impostata nel pull-down del Monitor Type, il programma setterà per noi tre fra i modi video statisticamente più utilizzati (Preset Modes). Selezionando uno dei tre modi preselezionati e verificando l'attivazione dell'opzione SmoothScale nel box Movie Accelerator, l'installazione del driver S3 potrebbe già dirsi conclusa.

Se invece nessuno dei tre preset ci soddisfa, tramite il bottone Edit Movie è possibile entrare in un secondo e più profondo livello di setting sul pannello del quale potremo operare ad una serie di selezioni personalizzate. Come è visibile sempre in figura 2, l'Edit Mode si compone di cinque distinti box di selezione: Resolution che ci permette di scegliere fra cinque modi video (da 640x4S0 a 12S0x1 024), Colors che varia il numero dei bitplane a seconda della risoluzione prescelta e del quantitativo di VRAM disponibile e Refresh, tramite il quale selezioneremo la frequenza verticale fra quelle attive. Quindi Font Size, per l'utilizzo di font grandi, piccoli o scelti automaticamente dal software ed infine Virtual Desktop. Tramite questa quinta opzione disporremo la 92S a supportare aree di lavoro (desktop) maggiori di quella che la risoluzione settata ci offrirebbe. Da un modo 640x4S0 ad esempio, potremo cioè far scorrere lo schermo sia in verticale che in orizzontale, su aree di lavoro ampie anche fino a 12S0x1024. Ciò avverrà con un effetto di scrolling eseguito da semplici spostamenti del mouse in direzione dei quattro lati dello schermo.

Una volta che avremo ultimato tutti i settaggi resi praticabili dall'Edit Mode (i parametri non disponibili verranno posti in ombra) torneremo al pannello principale e dopo aver verificato l'attivazione dello SmoothScale (che opera fino ad SOOx600) impartiremo l'OK. Windows verrà rilanciato ed appena riapparirà sul monitor avrà una grafica dal refresh sicuramente più veloce ed un'arma multimediale in più: il full screen dei file AVI.

### *Resa visiva dell'effetto di SmoothSeale*

Di una scheda come la 92SMovie ciò che più interessa il potenziale acquirente è senz'altro sapere la resa pratica del prodigio fin qui descritto. Ovvero con

*me dallo stesso film riprodotto a pieno schermo dopo averne settato la risoluzione del Fulf-Screen oriver. Adesso risoluzione e quadro video coincidono. Ad BOOx600 è comunque preferibile utilizzare film di quadro maggiore (320x240). Con i file .AVI da 160x120 e 21 OxlBO, come è facile notare,* si *comincia a perdere qualità ed è preferibife utifizzare la risoluzione e di conseguenza if quadro inferiore.*

*Figura* 6 - *Un altro fra-*

Grandezza del quadro originale 210x180-

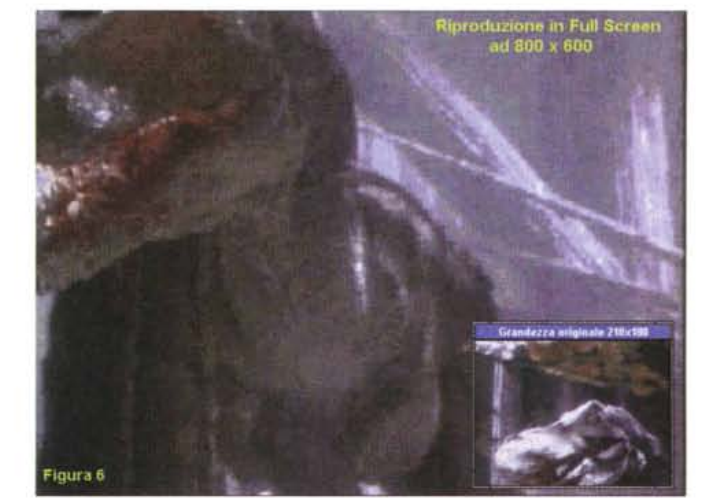

che tipo di qualità avviene la riscalatura a tutto schermo dei file .AVI.

GRANDEZZA DEL QUADRO AVI 926Movie A 800X600

Ebbene, se il paragone è da farsi con il Full Screen Mode, possiamo subito dire che la differenza fra i ricalcoli fatti in hardware dal PowerPlay32 e l'espediente software di Video for Windows è quella che c'è fra il giorno e la notte. Tanta da abbagliare.

Mentre difatti il Full Screen Mode di WinVideo, come già detto, apre ad un display artificiale da 320x240 e pertanto si limita a ridisegnare le immagini con pixel di grandezza doppia, l'algoritmo SmoothScale contenuto nel Power-Play32 spinge la sua funzione fino al ricalcolo cromatico di ogni singolo pixel. In pratica non c'è alcun ingrandimento, ma più verosimilmente l'affiancamento ad ogni pixel originale di un pixel-gemello di valore cromatico prossimo, ma mai uguale. Il dithering che così si genera è estremamente raffinato. Senza ulteriori commenti personali i risultati qualitativi raggiungibili possono esser individualmente giudicati osservando le figure poste a corredo che prendono in considerazione i file .AVI fino alla risoluzione

massima del full screen mode di SOOx600.

Quello che quasi come in una massima possiamo comunque dire è che lo SmoothScale non peggiora né migliora la qualità originale dei file. Più «semplicemente» si sforza di tenerla stabile. Chiaramente più il file originale è grande (320x240) maggiore è la qualità finale resa dall'effetto di smoothing. Nel particolare possiamo aggiungere che i file da 160x120 (gli unici che è possibile trovare con il frame-rate pari a 25 fps, ovvero in Full Motionl) rendono al meglio fino a 640x4S0, mentre quelli da 210x1S0 si mantengono ad ottimo livello anche ad SOOx600. Comunque sia i problemi di scarsa qualità, qui e là riscontrabili, non dipenderanno tanto da un dithering insufficiente, quanto dalla scarsa pulizia cromatica con la quale è stata operata la codifica. Se il compressore non è particolarmente sofisticato il miracolo della stabilità qualitativa non potrà certo avvenire. Codec come Video1 ed Indeo 2.1 ad esempio «mosaicano» e sgranano le immagini anche ad una vi-

*Figura* 5 - *Freeze frame su di un film che sta (/producendo ad BOOx600 con un quadro video settato a 640x4BO*

Figura 5

*Figura* 7 - *Full screen ad BOOx600 dello stes*so *file .AVI da 160x 120 già visto a 640x 4BO. Lo SmoothScale comincia ad incontrare evidenti difficoltà nel levigare i disturbi cromatici generati dal codee. A queste condizioni,* se *siamo obbligati a lavorare ad BOOx600, sarà bene settare una riproduzione a 640x4BO dei film catturati a 160x120. In tal modo, pur visualizzandosi all'interno di una cornice nera più evidente, non perderanno comunque il dettaglio.*

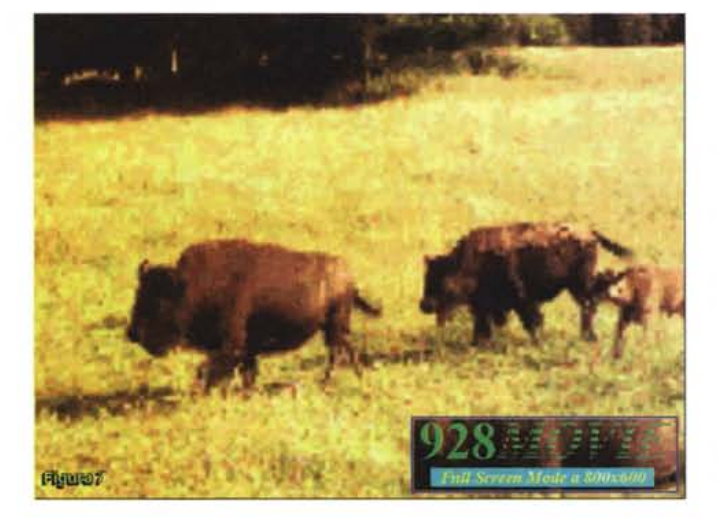

sione a grandezza originale (windowed-model.

Un altro plus della 928Movie è poi la compatibilità ai dettami standard del Media Channel, il nuovo bus d'interconnessione che è stato messo a punto dal cartello aderente al VESA e che va a tutti gli effetti considerato come un'autentica «autostrada multimediale». Il VMC è difatti studiato in modo da poter supportare flussi di dati digitali con data-rate di oltre 120MBps e di far operare in cascata tutte le schede periferiche (schede audio, framegrabber, MPEGplaver, VGAtoPAL, ecc.) che oltre a trovare una «conduttura» elettronica di così alta portata, possono ritrovarsi a condividere un unico framebuffer comune. Ad esempio la 928Movie, che può essere senz'altro considerata come il primo anello di una catena VMC, dispone di uno-due megabvte di VRAM che possono esser utilizzati da tutte le altre schede VMC-compatibili ad essa inerconnesse.

Dal punto di vista fisico l'interconnessione fra le schede avverrà tramite un normale flat-ribbon che procederà dalla prima all'ultima scheda ponticellando da pettine a pettine a partire dal «feature connector» della 928Movie fino ad un massimo di quindici schede. Se già si dispone di una scheda dotata come la 928Movie di propria VRAM (meglio 2Mbvte che uno solo). le altre schede potranno esser sprovviste di propri banchi di buffering-RAM. Di conseguenza a ciò si stabilisce anche un interessante criterio economico che può dar luogo alla progettazione e commercializzazione di schede dal costo bassissimo. Una volta installate in una slot del nostro MPC ed interconnesse con il canale VMC che parte dalla 928Movie, tutte le schede godranno della RAM e della velocità di comunicazione di questa. La compatibilità all'interconnessione è garantita con schede da 8,16 e 32 bit, fermo restando che queste siano conformi

al VMC e dispongano quindi di una connessione a pettine o a piedinatura compatibile. Accelerazione grafica, riscalatura del video, compatibilità VM-Channel: con la 928Movie si entra davvero in una nuova era multimediale.

## *Conclusioni*

Malgrado il livello qualitativo della scheda sia ormai accertato, la fatidica domanda dobbiamo sempre porcela: quali sono i motivi per cui dovrei acquistare la 928Movie?

Diciamo subito che una scheda così, ancora prima di potersi eventualmente affermare come standard (il Power-Plav32 potrebbe anche diventare un chip da montare su tutte le S-VGA prossime future o addirittura direttamente sulla scheda madre!) può essere principalmente utilizzata come sistema di riproduzione in tre specifici ambiti applicativi.

Il primo, di carattere squisitamente personale, è quello della fruizione. Qui, il singolo utente, caricando enciclopedie

## **Multimedia in breve**

#### *di Bruno Rosati*

Ogni volta che vedrete apparire questo titolo significa che Computer & Video riceve lettere, richieste di help e di info ai quali c'è bisogno di dare (spazio!) e risposta. Un contatto diretto tra voi, noi ed il multimedia che apriamo subito cominciando con il rispondere al primo quesito postoci da alcuni lettori: lo «Stili Movie» di acquisizione. I lettori fanno riferimento all'articolo apparso sul numero 135 di MCmicrocomputer (VideoSpigot, WinVideo e lo «Stili Movie» di acquisizione) nel quale veniva descritto un metodo per acquisire film a grande schermo (384x288 pixel) ricorrendo ad un espediente tecnico con il quale si garantisce il «passo singolo» senza disporre di apparecchiature sofisticate e costosi controller seriali.

Il metodo lì descritto è buono e personalmente l'uso spesso. In sintesi si tratta di porre il frame-rate di cattura di VidCap ad 1 fps ed il proprio VCR sulla pausa, quindi sbloccare quest'ultimo e farlo procedere in Still/Advance (funzione «Search/+» sui modelli Panasonic) dando al contempo l'OK al prompt di VidCap. Risultato: non perderemo neanche un frame. Bene, rimandando alla lettura dell'articolo per una trattazione più completa, concentriamoci ora sul problema postoci dai lettori. Problema che non è qui, ma nella fase di editing in VidEdit, allorché dal Frame-rate pari a 1fps, si vuole passare ad un valore ovviamente più dinamico.

È a questo punto che le cose si complicano, giacché WinVideo mostra una sua prerogativa che per noi, al contrario, è un grosso limite: si setti qualsiasi frame-rate diverso da quello di acquisizione, il software farà sempre in modo che la durata del file .AVI resti sempre quella della cattura. Calcolando che ad un frame per secondo, un minuto di film reale viene acquisito in quindici minuti, WinVideo conserverà, immutabile, sempre tale durata. Settando cioè un nuovo frame-rate di riproduzione a 10, 15 o anche che fosse a 25 fps, WinVideo provvederà ad inserire copie di ogni singolo frame in modo che al mutato frame-rate corrisponda sempre la stessa durata iniziale di quindici minuti. Per aggirare l'ostacolo non rimane che prendere il file .AVI da 1fps ed estrarvi (menu File, comando Extract) la relativa .dib-sequence. Tutto questo perché sui file .dib WinVideo non opera il controllo sul tempo e mutando così il frame-rate muterà anche la durata. Settando per ipotesi i 25fps (e quando mai girerà il film!) il file digitale assumerà finalmente la stessa durata di quello originale. Un minuto esatto.

Ricapitolando: estrarre la .dib-sequence, salvare e ricaricare il nuovo file, mutare il frame-rate (fra i 10 ed i 15 fps) e quindi procedere al salvataggio del file .AVI. In questo caso inserendo finalmente anche un buon compressore (lndeo 3.1 oppure Cinepak) il Data-rate e tutte le altre opzioni necessarie per una riproduzione ottimizzata. La .dib-sequence in tal modo tornerà ad essere un normale file .AVI, con in più il pregio di avere la sequenza completa dei frame che si riproduce fluidamente in video.

ed altri titoli interattivi posseduti, può concedersi l'immediato piacere multimediale di vedere i file .AVI riprodursi a tutto schermo. Tale soluzione, che ad un giudizio superficiale potrebbe sembrare un puro sfizio, in realtà porta l'utente davvero nel futuro e ne salvaquarda il proprio MPC dalla malattia di sempre: l'obsolescenza. La velocità grafica, la pienezza del video, ma soprattutto il VESA Media Channel, rendono un aumento prestazionale che, visto in prospettiva unito alle caratteristiche di Windows 4 (vedi Chicago) fa da vero «elisir di lunga vita» nei confronti del nostro

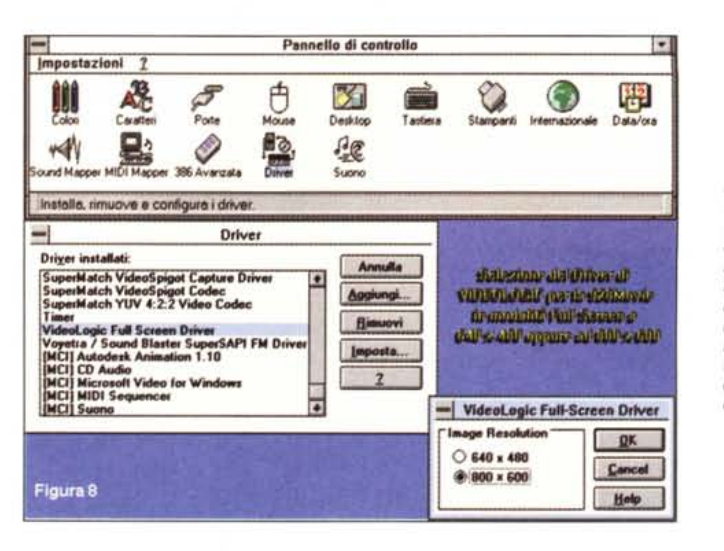

Figura 9 - Multimedia

in Breve. La procedura

per settare l'acquisi-

zione con VidCap ad

un solo frame al se-

condo

Figura 8 - Pannello di Controllo/Driver. Selezione del driver della scheda VideoLogic Full Screen Driver, Ad 800x600 è possibile settare la riproduzione in full screen oppure quella con quadro limitato a 640x480. La scelta, rimessa all'utente, dipenderà dalla qualità dei film con i quali si sta lavorando.

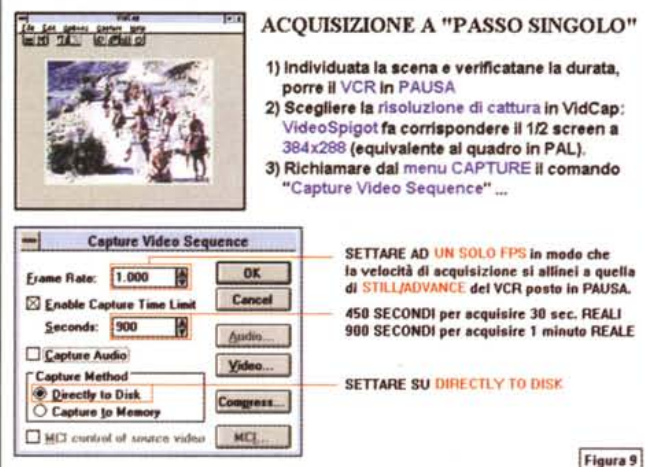

Figura 10 - Multimedia in Breve. La seconda fase della procedura che dopo l'acquisizione in file .AVI, trasforma la sequenza filmata in dib-sequence. Con i file catalogati in tale formato è ora possibile mutare il frame-rate ristabilendone durata e velocità di scorrimento più prossime a quelle reali

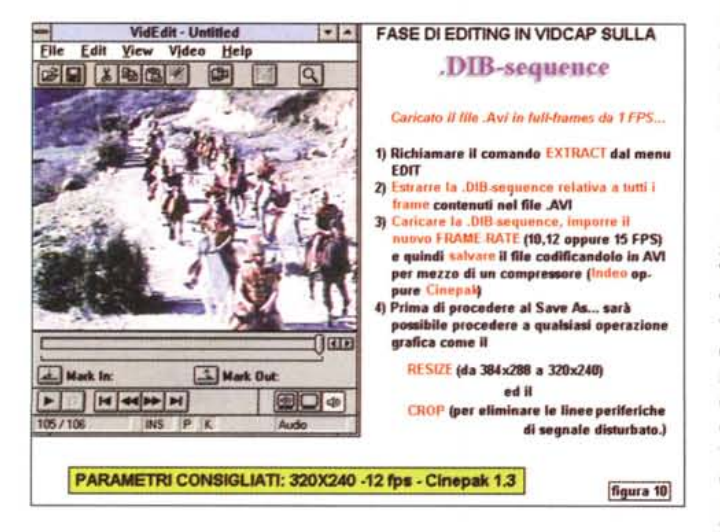

PC. Il secondo ambito, nonché ulteriore motivo di acquisto, è la possibilità creativa che può essere raggiunta completando un sistema per il Desktop Video che eventualmente già si possiede

Una scheda di acquisizione a monte,

un encoder VGAtoPAL a valle e la 928Movie nel mezzo, costituiscono un'interessante prospettiva produttiva. Se vi aggiungiamo Premiere for Windows, è un piccolo sogno che si avvera: l'editing digitale! L'acquisizione potrà sempre avvenire a 160x120 (dove

non si perdono frame, si comprime rapidamente e si risparmiano notevoli quantitativi di megabyte!), ma la riproduzione sarà finalmente a pieno schermo. E con il videcomposito ad impastare i colori, l'effetto finale sarà indistinguibile da un equivalente passaggio analogico.

Il terzo motivo di acquisto è anche il più valido dei tre: la realizzazione di Info-Point! Un punto informativo che, continuando a prodursi con gli stessi mezzi (Smart Video Recorder oppure VideoSpigot, Toolbook oppure Compel) può letteralmente esplodere, se la riproduzione del video digitale viene delegata ad una scheda come la 928Movie. Immaginiamo di stare in un museo oppure ad una mostra o in qualunque altro luogo d'incontro e, ritrovatisi innanzi ad un Info-Point, pronti a clickare sul bottone «Play Video». Ormai rassegnati a veder partire il solito, modesto francobollo, è probabile che la visione del full screen della 928Movie ci farà sobbalzare!

Uno: la fruizione; due: l'eventuale DTV personale; tre: la resa di un Info-Point. A partire da novecentomila lire (versione della 928Movie in prova, per slot ISA a 16bit, un solo Mbyte di VRAM e senza opzione sonora) la «trovata multimediale» di VideoLogic è potenzialmente in grado di aprire un mercato talmente ampio e di offrire piena soluzione ai problemi ed ai limiti attuali del video digitale, che non ammette incertezze. Il prodotto è eccellente sotto tutti i punti di vista e non si può non consigliarne l'acquisto. Cosa che personalmente ho subito provveduto ad effettuare, installando definitivamente nel mio MPC la più bella scheda fino ad oggi mai provata. Ci vedrò CD-ROM interattivi, e provvederò a verificare i due ambiti produttivi più sopra citati: il fare Desktop Video digitale e l'Info-Point.

*Nuua nas* confirmed that this is the age of content. 99

**Bob Stein. The Voyager Company** 

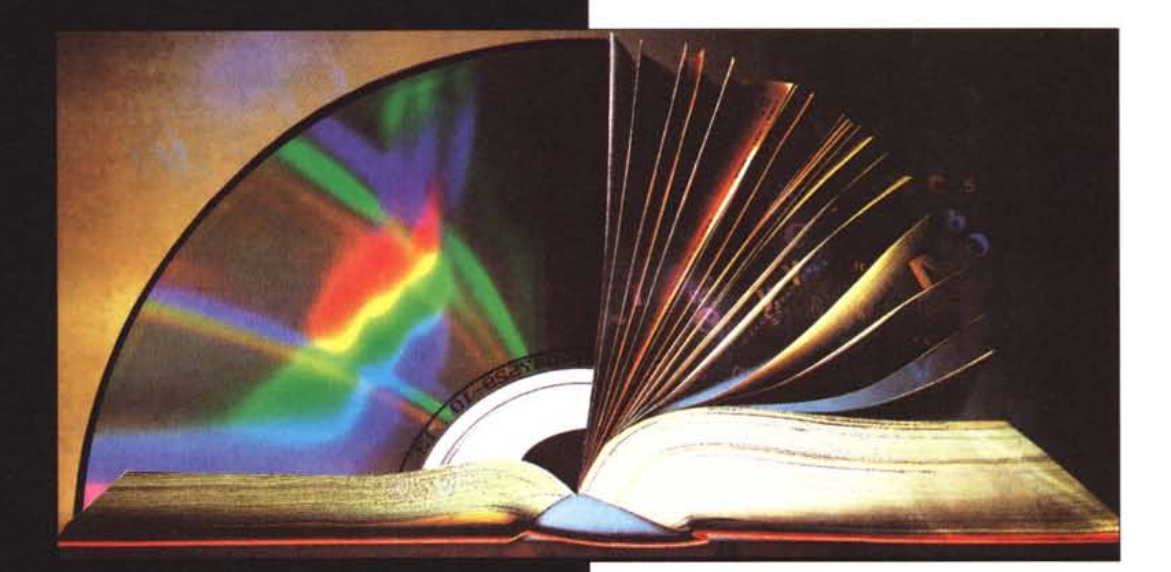

# INTERNATIONAL

## PUBLISHING

**AND** 

**NEW MEDIA** 

## MARKET

Palais des Festivals Cannes - France  $L$ *anuary* 12.16.1005

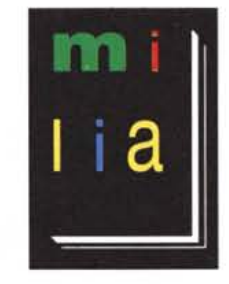

Milia is the first international market to focus on content and the creative development of multimedia titles. The necessary link between books, film, video, music, electronic publishing and interactive entertainment,

Milia is the only event where publishers, producers, and rights holders can negotiate multiple media rights on a global scale. Join 5000 key professionals from converging industries to form strategie alliances and negotiate rights, multimedia co-productions and distribution agreements. Exhibit at Milia'95 and position your company as a major player in the world of interactive multimedia.

**Contact Reed Midem Organisation Ine, Christophe Blum, Anne Marie Parent**Lon can thot the mass on can thot the no